The authors are requested to prepare their manuscripts as per the instructions/specifications given below. It should be noted that the review process is solely depend upon the significance of the work and the care used by authors to represent it, in the form of their manuscripts. Therefore, authors are strongly encouraged to use **THIS FILE** carefully before preparing / submitting their manuscript for publication.

# **GUIDELINES FOR TYPESETTING MANUSCRIPTS USING MSWORD NOT MORE THAN 6 A4 SIZE PAGE**

FORMATTING DESCRIPTION ARE GIVEN ON BELOW OF EACH MATTER, YOU CAN ALSO DOWNLOAD THE MS-WORD TEMPLATE which already have STYLES include in it. Click on below to download the ms-word template:

**http://www.vsrdjournals.com/docs/Journal\_Guidelines\_For\_Manuscript.doc**

# **PAGE SETTING**

## **Step 1: Open the MS-WORD**

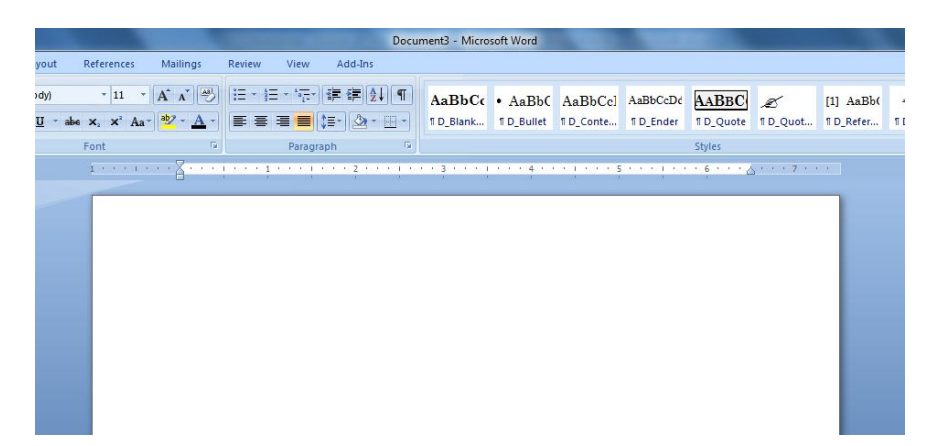

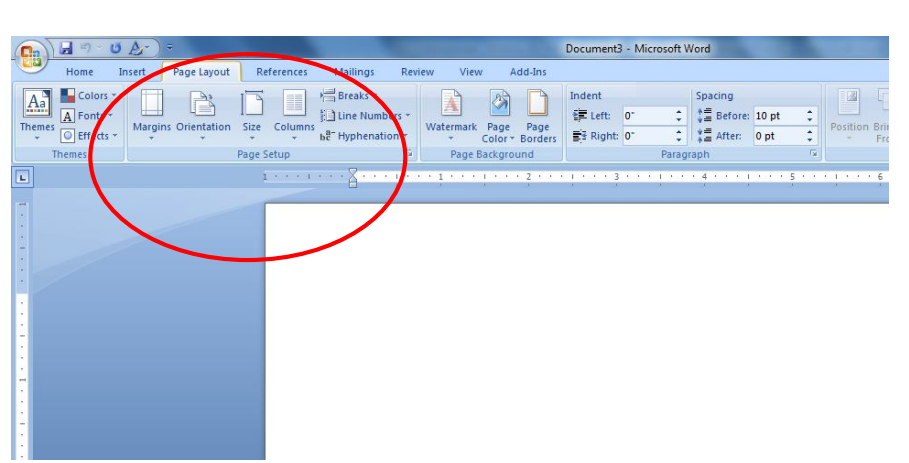

## **Step 2: Select Page Layout Option**

## **Step 3: Click here to open the Page Setup**

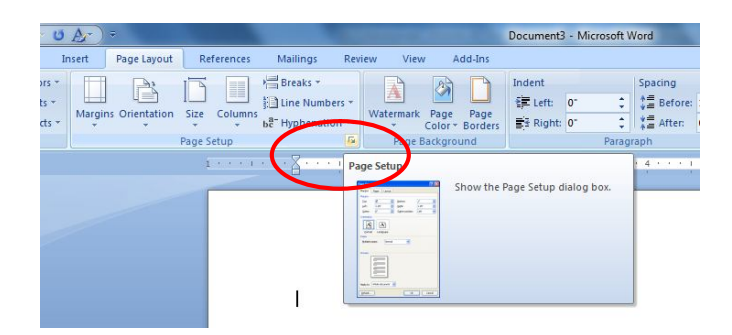

## **Step 4: After clicking Page Setup dialogue box is opened.**

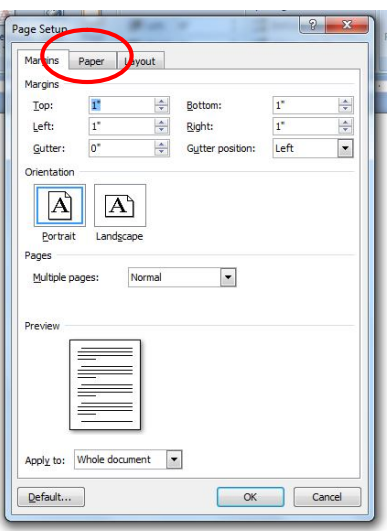

## **Step 5: Click on the Paper Option and Select Page Size A4 and Apply to Whole Document**

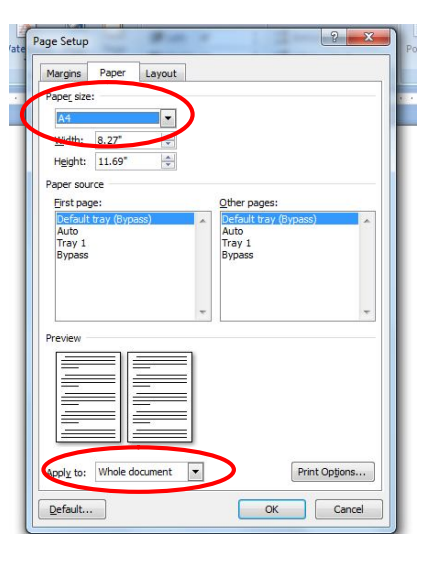

## **Step 6: Set the Margins, Orientation, Pages and Apply to as display in fig.**

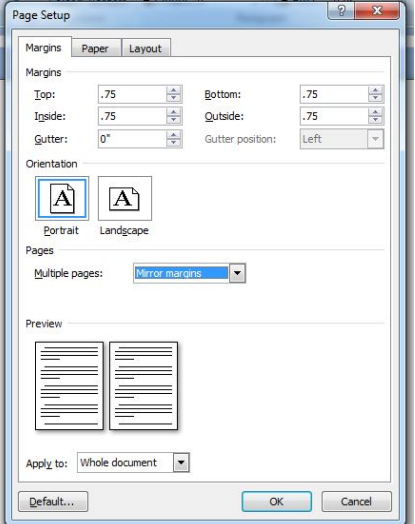

**Step 7: Select Layout Out and set the Section Start, Headers & Footers and Apply to as display in fig.**

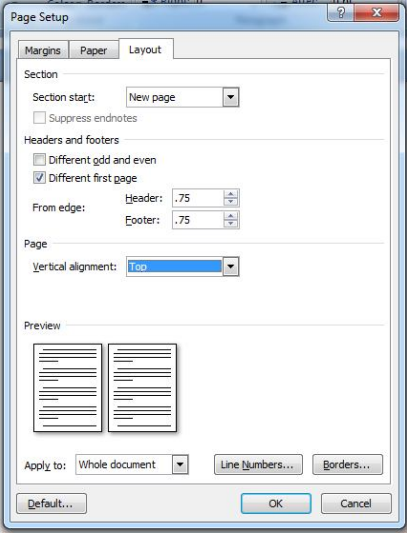

**Step 8: At last click on OK button and start typing your Book Matter.**

# **FOR TWO COLUMNS**

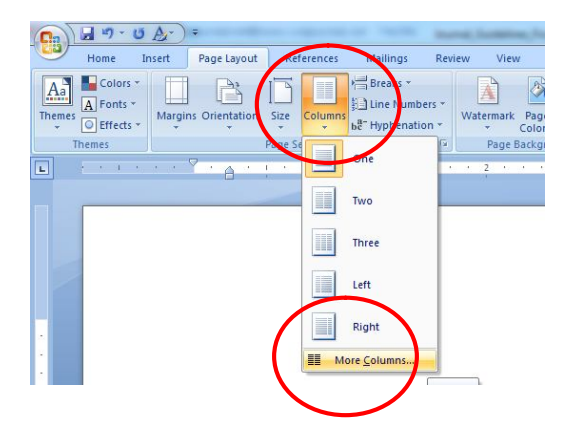

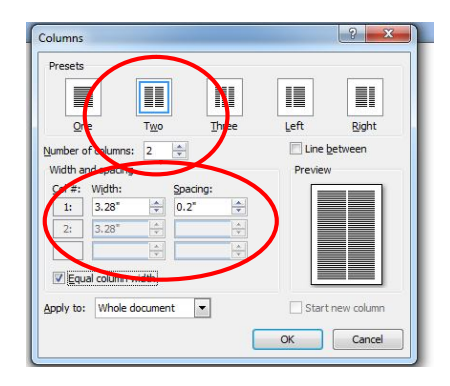

# **PAGE FORMATTING**

## **CATEGORY : RESEARCH PAPER/ REVIEW PAPER**

Font (Cambria), Size (12), Face (Bold), Alignment (Left), Effects (All Caps), Spacing (Before: 24 Pts), Line Spacing (Single)

## **PAPER TITLE**

Font (Century Gothic), Size (16), Face (Bold), Alignment (Center), Effects (All Caps), Spacing (Before: 0 Pts), Line Spacing (Single) *or use STYLES : J\_Heading*

**<sup>1</sup>First Author\* and <sup>2</sup>Second Author**

Font (Century Gothic), Size (10), Face (Bold), Alignment (Center), Effects (), Spacing (Before: 0 Pts), Line Spacing (Single) *or use STYLES : J\_Author*

<sup>1</sup>Designation, Department, Institution, City, State, Country. <sup>2</sup>Designation, Department, Institution, City, State, Country. \*Corresponding Author : Email id of Corresponding Author Font (Century Gothic), Size (10), Face (Regular), Alignment (Center), Effects (), Spacing (Before: 10 Pts), Line Spacing (Single) *or use STYLES : J\_Author*

## **ABSTRACT**

Font (Century Gothic), Size (12), Face (Bold), Alignment (Center), Effects (All Caps), Spacing (Before: 18 Pts), Line Spacing (Single) *or use STYLES : J\_Sub\_Head*

Abstract Text Type Here not more than 2 or 3 paragraphs. Font (Times New Roman), Size (9), Face (Regular), Alignment (Justify), Effects (), Spacing (Before: 10 Pts), Line Spacing (Single) *or use STYLES : J\_Abstract*

*Keywords : Keywords related with paper* Font (Times New Roman), Size (9), Face (Bold Italic), Alignment (Justify), Effects (), Spacing (Before: 10 Pts), Line Spacing (Single) *or use STYLES : J\_Abstract*

### **1. INTRODUCTION**

Font (Verdana), Size (10), Face (Bold), Alignment (Justify), Effects (All Caps), Spacing (Before: 0 Pts), Line Spacing (Single) with BULLET NUMBER *or use STYLES : J\_Sub\_Head\_Bullet*

Type Here : Introduction Matter (First Paragraph) Font (Times New Roman), Size (10), Face (Regular), Alignment (Justify), Effects (), Spacing (Before: 0 Pts), Line Spacing (Single) *or use STYLES : J\_Content\_No\_Space*

Type Here : Introduction Matter (Next and rest Paragraph) Font (Times New Roman), Size (10), Face (Regular), Alignment (Justify), Effects (), Spacing (Before: 10 Pts), Line Spacing (Single) *or use STYLES : J\_Content*

### **2. OBJECTIVE**

Same as INTRODUCTION style

Type Here : Objective Matter (First Paragraph) Same as INTRODUCTION First Paragraph style

Type Here : Objective Matter (Next and rest Paragraph) Same as INTRODUCTION Next and Rest Paragraph style

## **3. RESERCH METHODOLOGY**

Same as INTRODUCTION style

Type Here : Research Methodology Matter (First Paragraph) Same as INTRODUCTION First Paragraph style

Type Here : Research Methodology Matter (Next and rest Paragraph)

Same as INTRODUCTION Next and Rest Paragraph style

**Table 1 : Table Heading** Font (Times New Roman), Size (10), Face (Bold), Alignment (Center), Effects (), Spacing (Before: 10 Pts), Line Spacing (Single) *or use STYLES : J\_Fig*

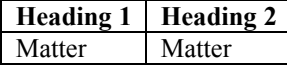

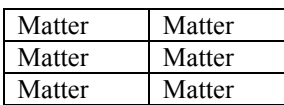

Same as INTRODUCTION Next and Rest Paragraph style

### **4. DATA ANALYSIS**

Same as INTRODUCTION style

Type Here : Data Analysis Matter (First Paragraph) Same as INTRODUCTION First Paragraph style

Type Here : Data Analysis Matter (Next and rest Paragraph) Same as INTRODUCTION Next and Rest Paragraph style

### **5. RESULTS**

Same as INTRODUCTION style

Type Here : Results Matter (First Paragraph) Same as INTRODUCTION First Paragraph style

Type Here : Results Matter (Next and rest Paragraph) Same as INTRODUCTION Next and Rest Paragraph style

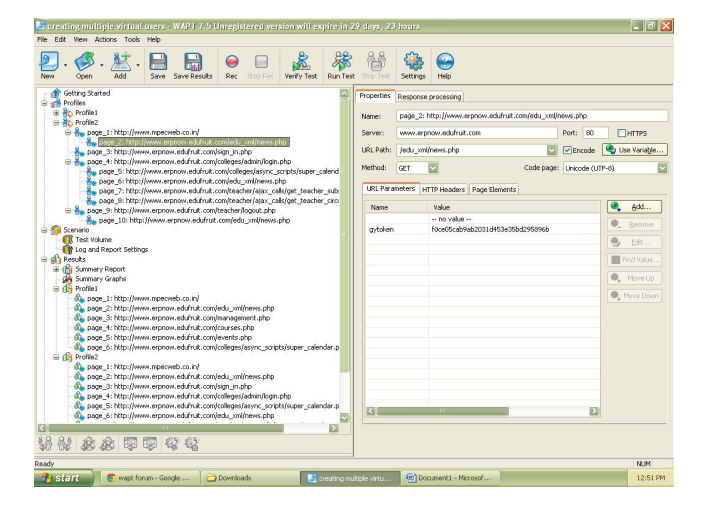

**Fig. 1 : Figure Heading** Same as Table Heading Style

### **6. ACKNOWLEDGEMENT** Same as INTRODUCTION style

Type Here : Acknowledgement Matter (First Paragraph)

Same as INTRODUCTION First Paragraph style

Type Here : Acknowledgement Matter (Next and rest Paragraph) Same as INTRODUCTION Next and Rest Paragraph style

### **7. CONCLUSION**

Same as INTRODUCTION style

Type Here : Conclusion Matter (First Paragraph) Same as INTRODUCTION First Paragraph style

Type Here : Conclusion Matter (Next and rest Paragraph) Same as INTRODUCTION Next and Rest Paragraph style

### **8. REFERENCES**

Same as INTRODUCTION style

[1] N. Koochakzadeh, V. Garousi, A Tester-Assisted Methodology for Test Redundancy Detection, Advances in Software Engineering, Hindawi Publishing Corporation, V<br>2010, Article ID 932686, 2009, URL: 2010, Article ID 932686, 2009, http://www.hindawi.com/journals/ase/2010/932686

Font (Times New Roman), Size (9), Face (Bold), Alignment (Justify), Effects (), Spacing (Before: 0 Pts), Line Spacing (Single) with BULLET NUMBER *or use STYLES : J\_Reference*

 $000$ 

Font (Wingdings), Size (10), Face (Regular), Alignment (Right), Effects (), Spacing (Before: 0 Pts), Line Spacing (Single) *or use STYLES : J\_Ender*